# <span id="page-0-0"></span>Compilation Séparée - Makefile

### L. Mounier

### UGA - M2 CCI - PL1

28 octobre 2021

# Objectifs de la compilation séparée

Développement de programmes de "grande taille" ...

- taille du code source (> 500 loc?)
- $\blacksquare$  travail collaboratif, répartition géographique
- $\blacksquare$  (ré)-utilisation de *composants logiciels*
- $\Rightarrow$  Des conséquences pratiques
	- **1** répartir le code source dans **plusieurs** fichiers
	- 2 compiler (et tester) des **parties** du programmes

## Principales motivations

- Taille du code source > taille d'un fichier, d'un répertoire ...
- Structure et lisibilité du code source un (ensemble de) fichier(s) source(s) par **composant** ex : affichage, calcul, sauvergarde, etc
- **Travail collaboratif** 
	- $\blacksquare$  édition du code source à plusieurs
	- **indépendance des "composants" du programe** partie publique (interface) / partie privée (implémentation)
	- test et mise au point de **parties** du logiciel
- Utilisation de code **externe**
	- **r** ré-utilisation de composants **compilés**, librairies
	- confidentialité du code source, propriété intellectuelle
	- utilisation de plusieurs langages sources

# Principe

Deux grandes étapes :

- **1** Compiler **indépendament** des parties du code source
	- un fichier source  $(f^s) \rightarrow$  un fichier "compilé"  $(f^c)$
	- les fichiers  $f^c$  :
		- contiennent des données et instruction en langage machine
		- sont **non exécutables** (car incomplets)
		- peuvent être "concaténés" pour produire des **bibiothèques**
- 2 "Fusionner" les parties compilées séparément
	- $(f_1^c, \ldots f_n^c) \rightarrow \text{un }$  fichier **exécutable** *f*
	- on parle d'édition de liens (link)

# Mise en oeuvre en C

#### Fichiers d'en-tête (headers)

Ecrire dans un fichier f.h l'**interface** du fichier f.c

*,*→ d´efinitions des types, variables et fonctions **publiques** du fichier

#### Compilation séparée

gcc -Wall -c f.c  $\rightarrow$  produit le fichier compilé f.o

#### Edition de liens

gcc -Wall -o f f1.o f2.o ... fn.o  $\rightarrow$  produit le fichier exécutable f à partir de f1.o, f2.o, . . .fn.o

**Remarque :** compilation **simultanée** de  $#$  fichiers sources/compilés gcc -Wall -o f f1.c f2.o ... fn.c ( $\neq$  compilation séparée!)

## Un exemple simple

Trois fichiers main.c, affiche.c et calcul.c

■ fichiers d'en-tête

/\* fichier calcul.h \*/ int somme (int a, int b) ; // renvoie a+b /\* fichier affiche.h \*/ int affiche (int x) ; // affichage la valeur de x

 $\blacksquare$  compilation séparée

gcc -Wall -c affiche.c

gcc -Wall -c calcul.c

gcc -Wall -c main.c

**E** édition de liens

gcc -Wall -o programme affiche.o calcul.o main.o

# make : un outil d'aide à la compilation séparée

#### **Objectifs**

- grouper dans un seul fichier *Makefile* l'ensemble des commandes de compilation
- utiliser un outil (*make*) pour exécuter **uniquement** les commandes nécessaires à la (re)-compilation

### **Principes**

- une **cible** et des **dépendances** associées à chaque commande
- si la cible est plus ancienne<sup>1</sup> qu'une des dépendances la commande est exécutée (sinon elle est ignorée)
- on spécifie la cible principale (par défaut la 1ere du Makefile)

1. date de création et/ou modification

## Cibles et dépendances ...

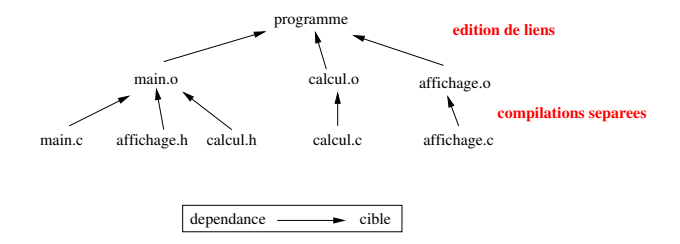

Structure du Makefile :

cible: liste de dépendances TAB commande pour produire la cible (à partir des dépendances)

## Le Makefile complet

```
programme: main.o calcul.o affichage.o
    gcc -Wall -o programme main.o calcul.o affichage.o
main.o: main.c affichage.h addition.h
    gcc -Wall -c main.c
affichage.o: affichage.c
    gcc -Wall -c affichage.c
```

```
calcul.o: calcul.c
    gcc -Wall -c calcul.c
```
Attention aux tabulations en début de commande !

## <span id="page-9-0"></span>Exemple plus complet : les nombres complexes